## **RXVCam10 HD Video USB Camera**

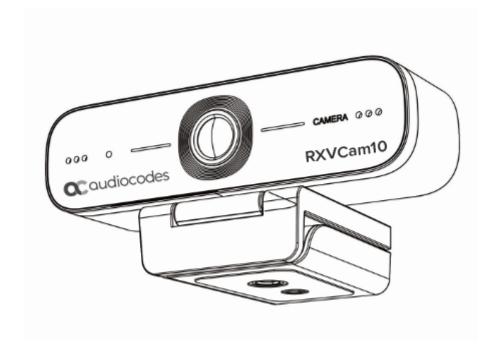

# **Quick Installation Guide**

This guide provides a brief introduction to the RXVCam10 camera functions, installation and operations.

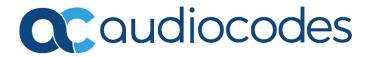

## **Safety Precautions**

Please read the following safety precautions carefully before using the camera.

### **Application Instructions**

- 1. Do not expose the camera to rain or moisture.
- 2. To prevent the risk of electric shock, do not disassemble the camera; only qualified technical personnel should perform installation and maintenance.
- 3. Do not use the camera in environments with an operating temperature, humidity level or power levels in excess of the specifications (see below).
- 4. When cleaning the camera lens, wipe with a soft and dry cloth. If the lens has excessive dust, wipe gently with a mild detergent. Do not use a strong or corrosive detergent, which can cause scratches and therefore adversely affect the clarity of the lens.

#### **Electric Safety**

This product must be installed in strict compliance with local electrical safety standards.

### **Caution to Transport**

Avoid heavy pressure, severe vibration, soaking damage to the product in transportation, storage and installation.

#### **Careful Installation**

The camera body consists of organic material, therefore keep way from corrosive liquid, gas or solid material.

#### Do not disassemble discretionarily

AudioCodes is not responsible for any damage caused by unauthorized disassembly of the camera.

#### Magnetic field interference

The electromagnetic field at a specific frequency may adversely affect the camera image. Due to the fact that this camera is a Class A product, it may cause radio interference in a household environment, therefore users must take the appropriate precautionary measures.

## **Quick Installation Instructions**

The figure below illustrates the RXV Cam10 interfaces.

#### **RXVCam10 Interfaces**

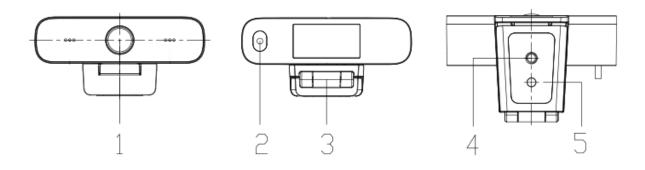

- 1. Lens(fixed)
- 2. USB2.0 cable outlet hole(unplug)
- 3. Flexible clip/base
- 4. Screw hole for tripod
- 5. mounting and locating holes

### Do the following:

- 1. Secure the webcam on top of an LCD screen, PC, desk or connect directly to a tripod.
- 2. Connect the USB cable to either your PC, video conference devices or other USB input device.
- 3. Open your Unified Communications client settings and set **RXVCam10** as the selected camera.

# **Product Introduction**

The figure below illustrates the product's dimensions (cm.)

### **Product Dimensions**

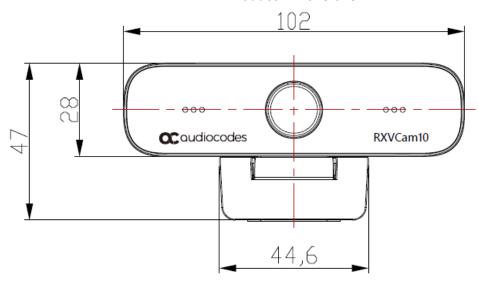

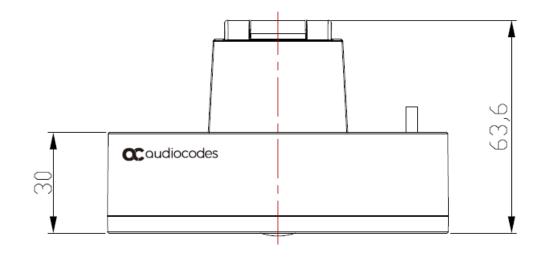

### **Package Contents**

Verify that the following accessories are provided when opening the package:

- User Manual x 1
- Warranty Card x 1

### **Product Features**

RXVCam10 provides perfect functionality and excellent performance. It implements advanced ISP processing algorithms which produce clear bright images with strong color layering, high resolution, and fantastic color rendition. RXVCam10 is easy and convenient to install and maintain and is stable and reliable.

### **Advantages**

- **High-definition Image:** High quality CMOS sensor. Support for compression of resolution with up to 1920x1080 with frame up to 30fps, which provides a clear, vivid HD image.
- Multiple installation: The device is provided with fixed clamp which enables it to be installed on an LCD screen, on a PC or directly on a desk and tripod.
- Wide Application: Personal Video Platform, Videoconferencing, Cooperative Office etc.
- Convenient application: Convenient and easy setup without the need to download a driver or additional software.

### **Key Features**

- USB2.0: Easy plug and play including power and upgrade support
- Multiple Lens Optional: 80-degree, 120-degree wide-angle lens without distortion.
- Advanced Focus Technology: VCM motor auto-focusing lens and advanced focus algorithm with fast, accurate and stable auto-focus.
- Multiple Video Encoding: Support for H.264, H.26, .MJPEG, YUV video coders which enable seamless video playback.

### **Specifications**

| Specification    | RXVCam10                 |
|------------------|--------------------------|
| Camera Parameter |                          |
| Image Sensor     | High quality CMOS sensor |
| Effective Pixels | 2.07MP,16:9              |
| View Angle       | 88°(D) /80°(H)/ 50°(V)   |
| Focal Length     | 3.24mm                   |

| Specification           | RXVCam10                                                                                                    |
|-------------------------|----------------------------------------------------------------------------------------------------|
| Minimum<br>Illumination | 0.5Lux(F1.8, AGC ON)                                                                                                    |
| Focus                   | Manual                                                                                                    |
| AF                      | Fixed                                                                                                    |
| Backlight contrast      | On/off                                                                                                    |
| Exposure                | Auto / Manual                                                                                                    |
| Video Adjustments       | Brightness, Definition, Saturation, Contrast, white balance, gain, anti-flicker, low brightness compensation adjustable |
| SNR                     | >50dB                                                                                                    |
| Output Parameter        |                                                                                                    |
| Video Output            | USB2.0(Power, upgrade support)                                                                                          |
| Video Compression       | MJPEG,YUV2,H.264,H.265                                                                                                  |
| Other Parameters        |                                                                                                    |
| Input Voltage           | 5V                                                                                                    |
| Input Current           | 500mA (max)                                                                                                    |
| Power                   | 2.5W(max)                                                                                                    |
| Store Temperature       | -10°C ~ +60°C                                                                                                    |
| Store Humidity          | 20% ~ 95%                                                                                                    |
| Working<br>Temperature  | -10°C ~ +50°C                                                                                                    |
| Working Humidity        | 20% ~ 80%                                                                                                    |
| Dimension               | 102mm*46mm*30mm                                                                                                    |
| Weight                  | 0.15kg                                                                                                    |
| Accessory               | User Manual, Warranty card                                                                                              |

## Maintenance and Troubleshooting

### Maintenance

- If the camera has not been used for a long time, turn off the power adapter switch and AC plug.
- Use a soft cloth or tissue to clean the camera cover.
- Use a soft cloth to clean the lens; use a neuter cleanser if badly smeared. Do NOT use a strong or corrosive cleanser or corrosive cleanser to avoid scuffing.

### **Troubleshooting**

### No Video Output & Video Staccato

- Make sure that the camera USB cable is properly connected to the PC, the USB port is normal and that the Power indication light is on.
- Disconnect the camera from the USB cable connected to the PC and then re-connect.
- Make sure that the video software selects the correct device.

## **Obtaining Documentation and Software**

If you have a maintenance and support agreement with AudioCodes, you can download the device's latest software version from AudioCodes' Services Portal at <a href="https://services.audiocodes.com">https://services.audiocodes.com</a> (registered users only).

You can also download additional documentation relating to the device (such as the *User's Manual* and *Hardware Manual*) from AudioCodes' website at <a href="https://www.audiocodes.com/library/technical-documents?productFamilyGroup=1637&productGroup=1645">https://www.audiocodes.com/library/technical-documents?productFamilyGroup=1637&productGroup=1645</a>.

## **Customer Support**

Customer technical support and services are provided by AudioCodes or by an authorized AudioCodes Service Partner. For more information on how to buy technical support for AudioCodes products and for contact information, please visit AudioCodes website at <a href="https://www.audiocodes.com/services-support/maintenance-and-support">https://www.audiocodes.com/services-support/maintenance-and-support</a>.

#### **About AudioCodes**

AudioCodes Ltd. (NASDAQ, TASE: AUDC) is a leading vendor of advanced communications software, products and productivity solutions for the digital workplace.

AudioCodes enables enterprises and service providers to build and operate all-IP voice networks for unified communications, contact centers, and hosted business services.

AudioCodes offers a broad range of innovative products, solutions and services that are used by large multinational enterprises and leading tier-1 operators around the world.

#### **International Headquarters**

1 Hayarden Street, Airport City Lod 7019900, Israel Tel: +972-3-976-4000

Fax: +972-3-976-4040

AudioCodes Inc.

200 Cottontail Lane, Suite A101E, Somerset, NJ 08873 Tel: +1-732-469-0880

Fax: +1-732-469-2298

Contact us: <a href="https://www.audiocodes.com/corporate/offices-worldwide">https://www.audiocodes.com/corporate/offices-worldwide</a>

Website: <a href="https://www.audiocodes.com/">https://www.audiocodes.com/</a>

©2021 AudioCodes Ltd. All rights reserved. AudioCodes, AC, HD VoIP, HD VoIP Sounds Better, IPmedia, Mediant, MediaPack, What's Inside Matters, OSN, SmartTAP, User Management Pack, VMAS, VoIPerfect, VoIPerfectHD, Your Gateway To VoIP, 3GX, VocaNom, AudioCodes One Voice, AudioCodes Meeting Insights, AudioCodes Room Experience and CloudBond are trademarks or registered trademarks of AudioCodes Limited. All other products or trademarks are property of their respective owners. Product specifications are subject to change without notice.

Document #: LTRT-18131 Date Published: 09/03/2021

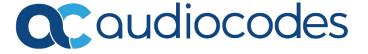